# 東北大学全学教育科目 情報基礎A

### 第5回 OpenOffice Writer による 文書作成 (ISTUによるレポート提出方法の説明) 担当:大学院情報科学研究科

塩浦 昭義

### 今日の内容

- □ OpenOffice Writer を使って文書作成 口 目的
	- ワープロソフトの使い方の基本を学ぶ 特定のワープロソフトしか使えないのでは将来困る 異なるソフトでも使い方がほとんど同じことを体験する ■ ISTU(東北大学インターネットスクール)による, 課題
		- レポートの提出方法を覚える

### 今回の課題

- □ OpenOffice Writer を使って, (架空の)イベント企画の告知 文書を作成しましょう.
- n. 締切:次回の授業終了時(水曜:5/15の12時,木曜:5/16の 10時20分)
- $\Box$ 作成する文書の分量は1ページ以上
- $\Box$ 図を一つ以上貼り付けること
- $\Box$ 箇条書きを1回以上使うこと
- $\Box$  内容が少ない場合や,サンプル文書に酷似の場合には減点と なります

ロ 次回予告:今回考えたイベント企画のプレゼンテーション資料を 作成

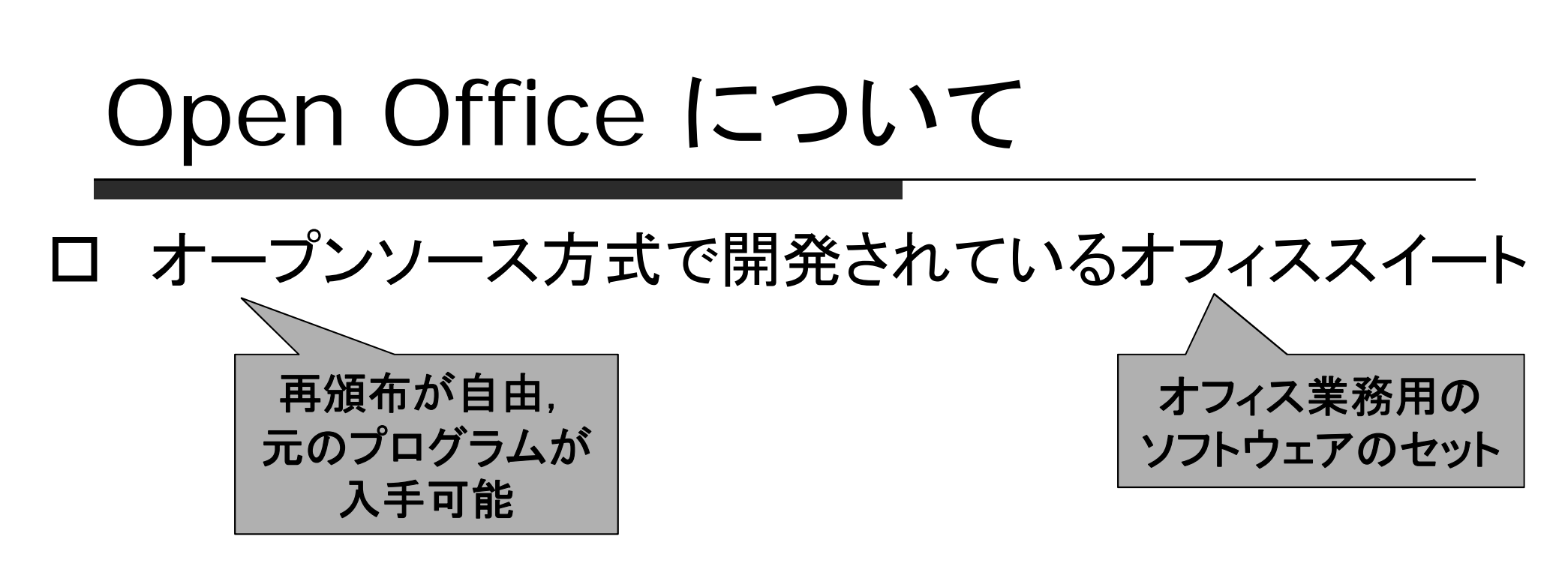

#### 特徴

- 無料,自由に使える,自由に改良できる
- MS Office と「高い」互換性を持っている
- (無料の割には)高機能を持つ
- Windows, Mac OS, Linux いずれでも利用可能

## ISTUによるレポートの提出

- П 今回から,レポート課題の提出の際はISTUを使ってもらいます  $\Box$  大まかな手順
	- 1. ISTU(https://xapp.istu.jp/)
	- 2. 授業,レポート課題を選択
	- 3. 提出するファイルを選択,アップロード
	- 4. 提出完了後,正しく提出されたことを確認(重要!)
- ロ レポート提出の練習
	- メモ帳で適当なファイルを作成, 適当な名前(例えばtest.txt)で保存
	- レポート課題「レポート提出練習用」のところに提出

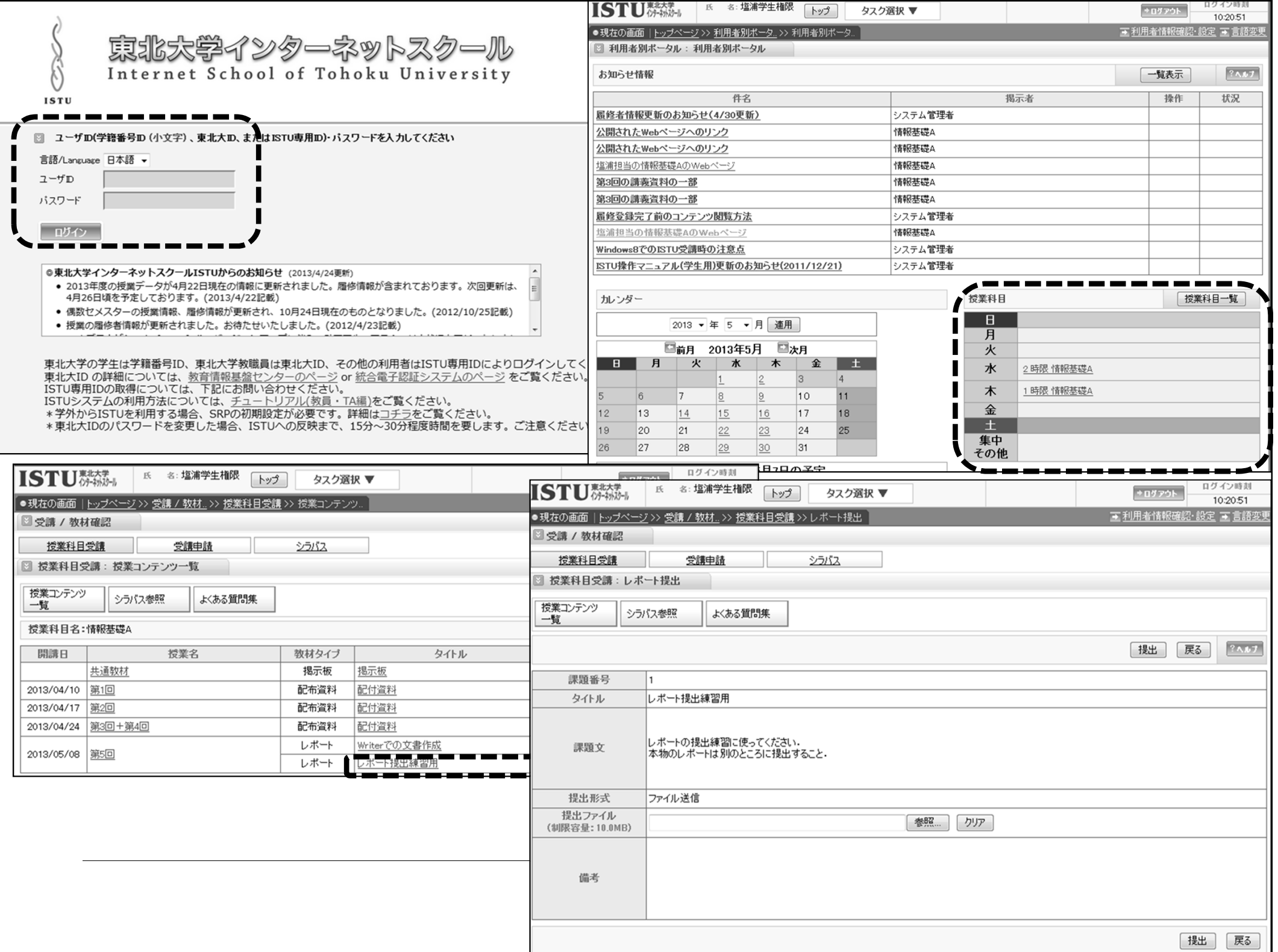

### Open Office Writer の 簡単な使い方

### 文書の簡単な作成方法

#### □ とにかく文字を入力していく レイアウトは改行と空白を利用

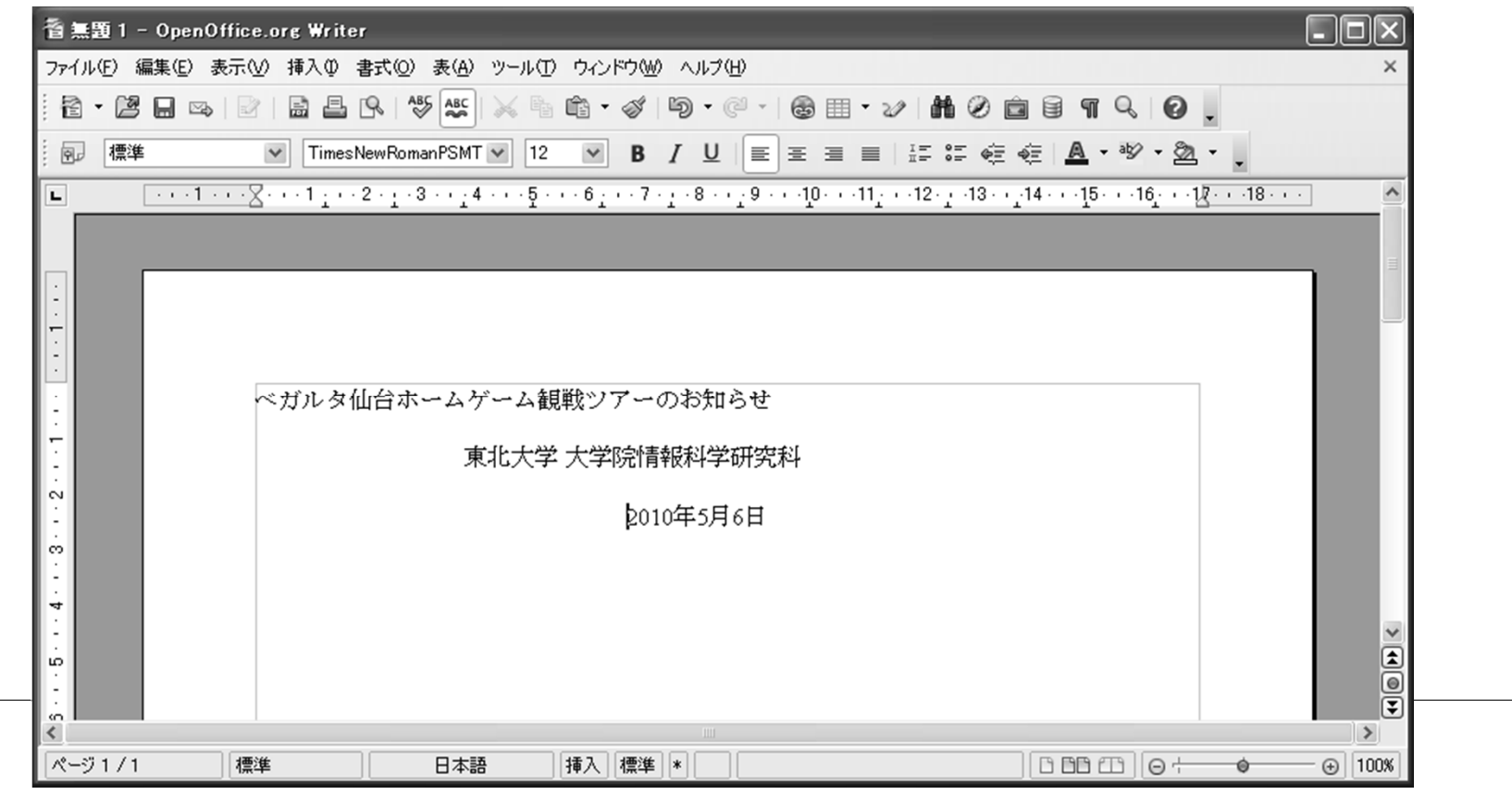

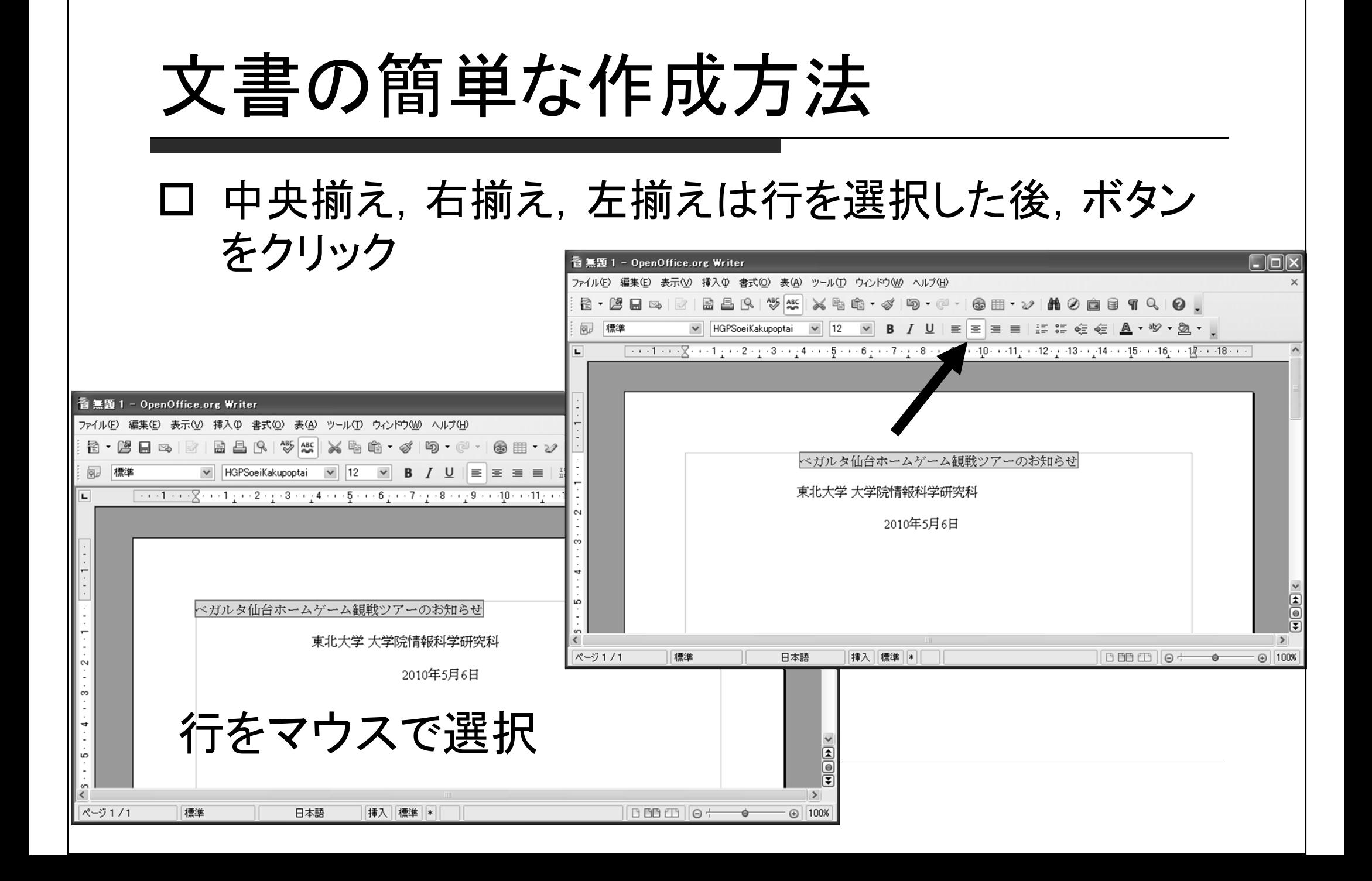

### 文字の調節

#### 大きさ,フォントの種類,色などはボタンで選択

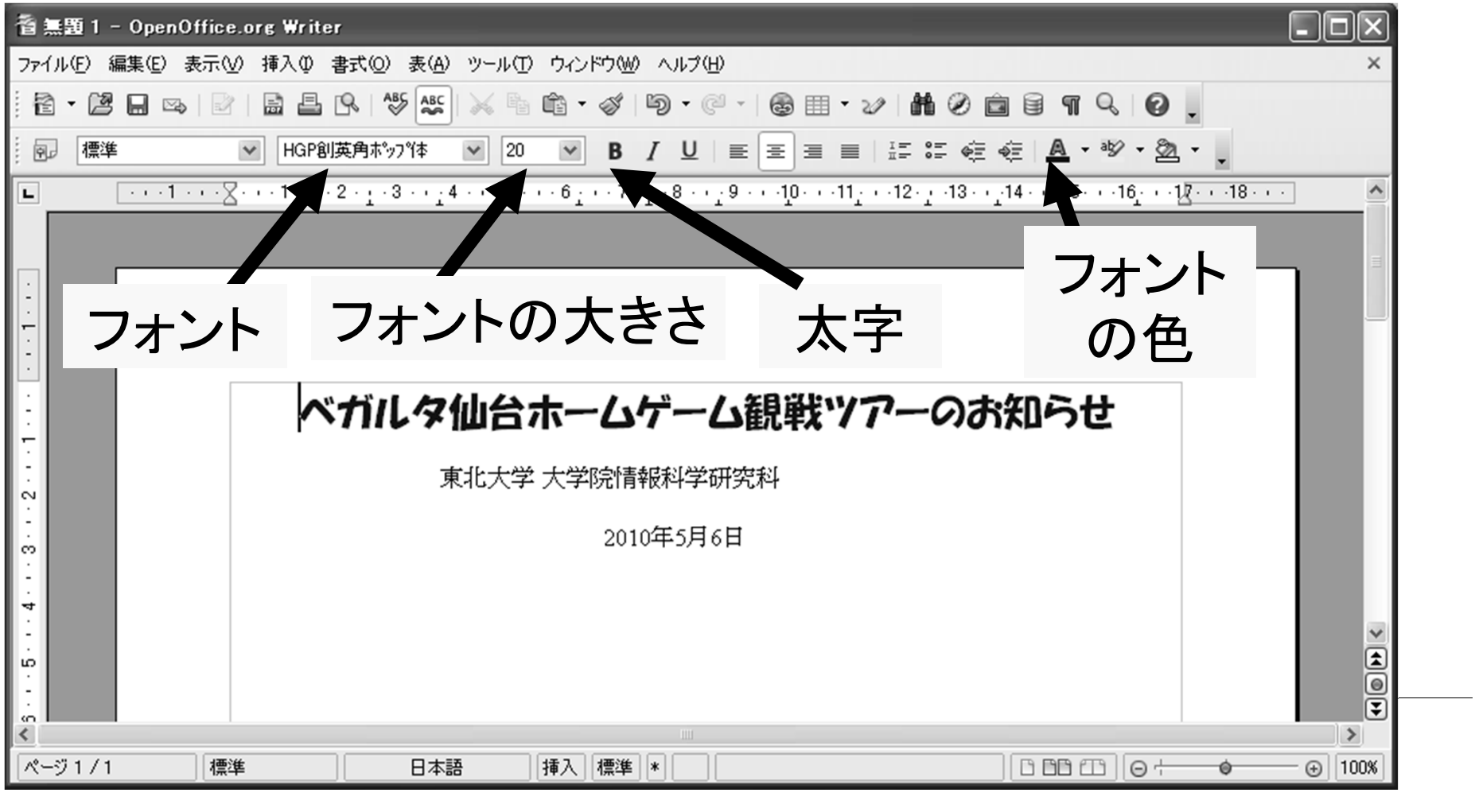

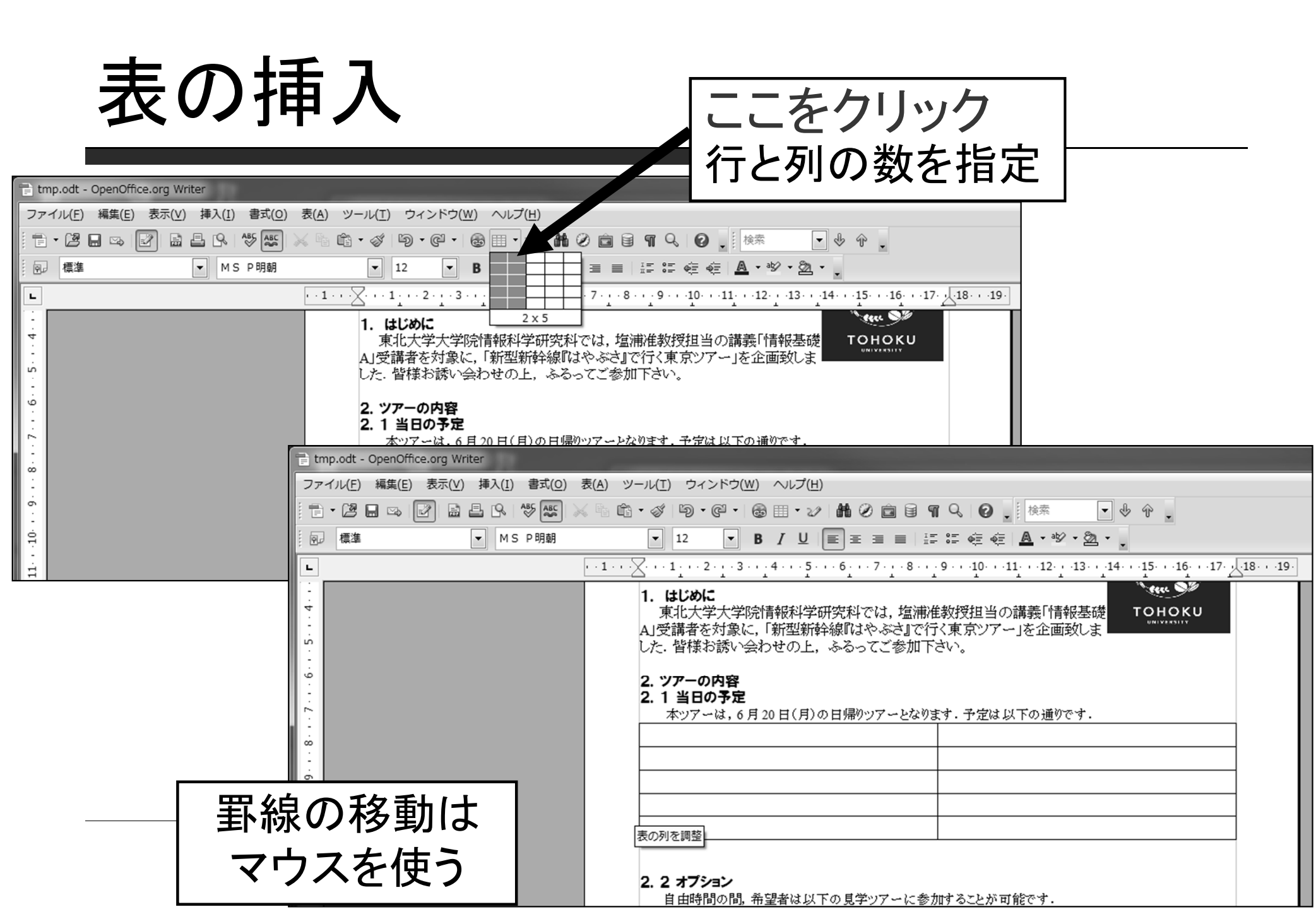

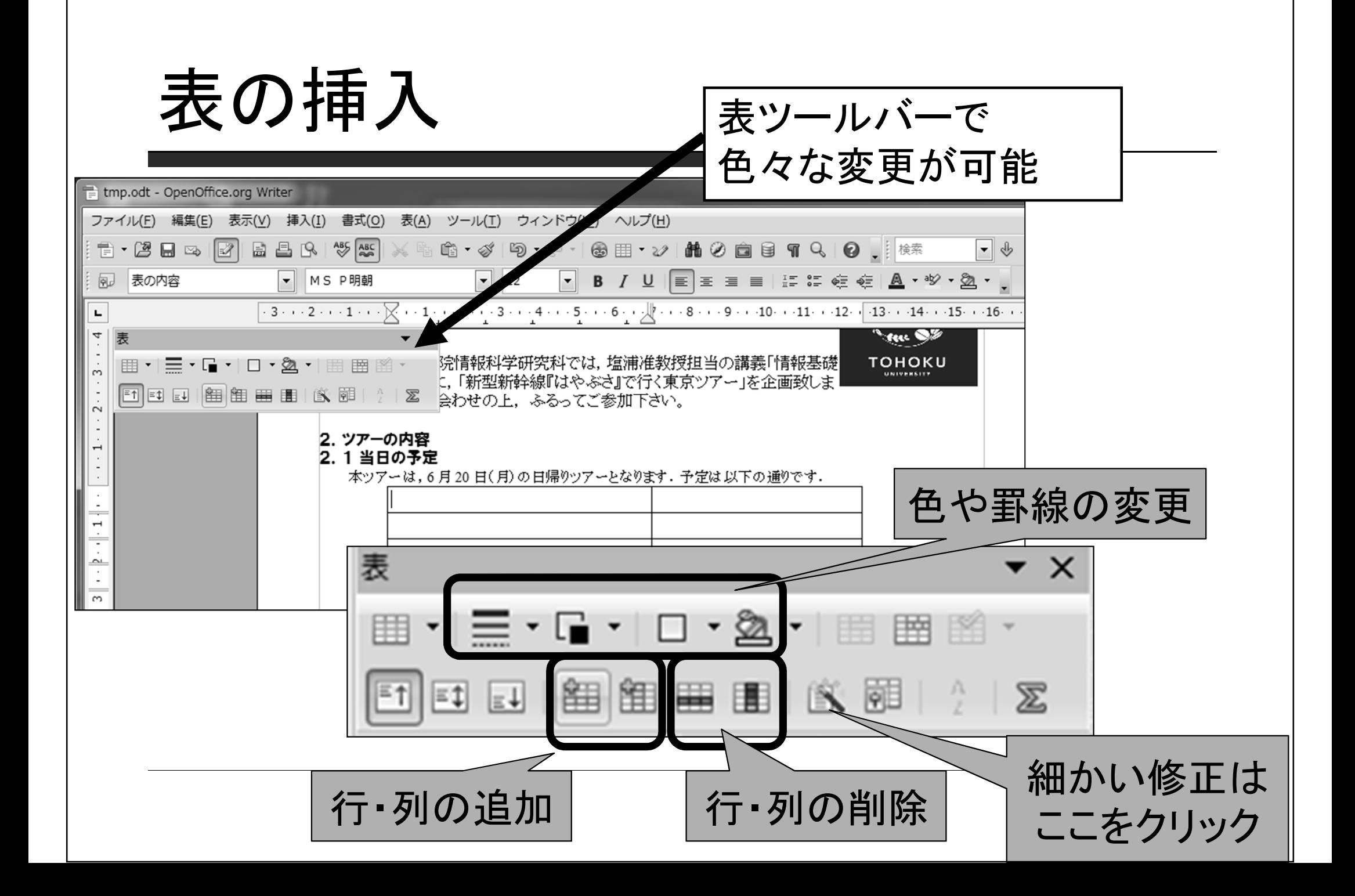

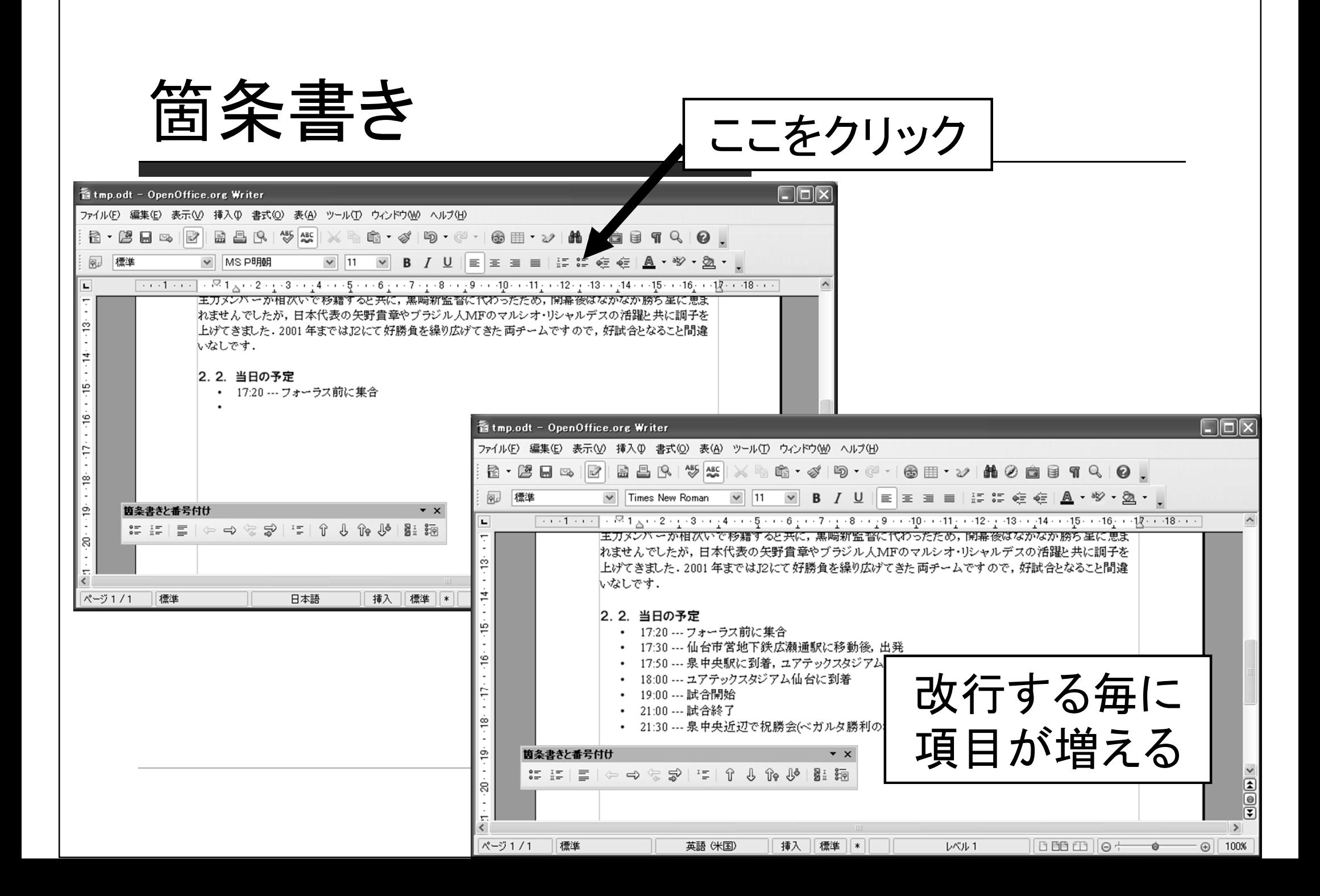

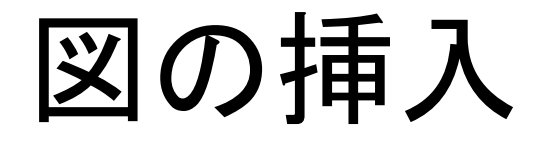

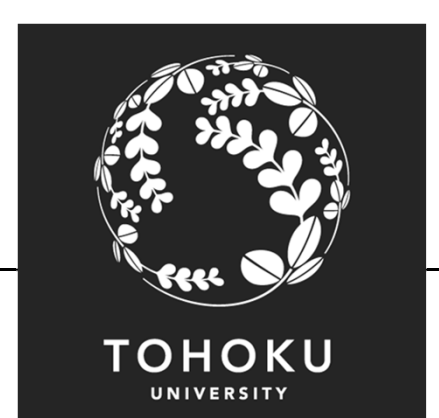

#### □ 東北大学のロゴを挿入したい

■ ロゴの掲載されているWebページで画像データを保存

http://www.tohoku.ac.jp/logomark/logo\_data/en.html

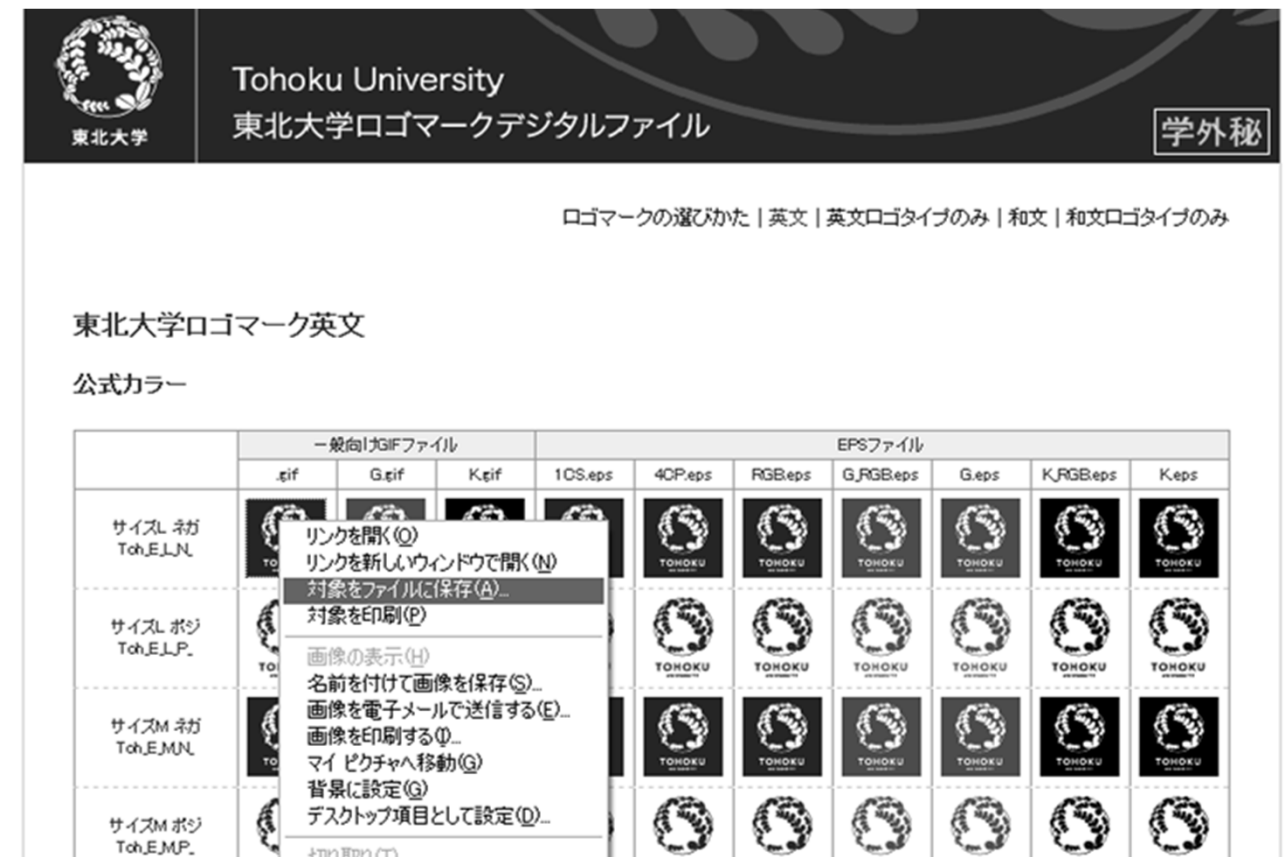

図の挿入

メニューバーから

「挿入」→「画像」

<sup>→</sup>「ファイルから」

を選択

### □ 東北大学のロゴを挿入したい

 $\Box$ o $\times$ 香tmp.odt - OpenOffice.org Writer ファイル(E) 編集(E) 表示(M) 挿入(D) 書式(Q) 表(A) ツール(I) ウィンドウ(M) ヘルプ(H) 任意区切り(B). 2 - 2 - 3  $\mathbb{R}^3$  $\mathbb{m}\cdot\mathscr{A}\mid\mathbb{b}\rightarrow\mathbb{C}\cdot\mid$  $\circledast \mathop\boxplus \cdots \mathop\boxplus \circledast \bullet \mathop\boxplus \cdots \bullet \mathop\boxplus \cdots \bullet \bullet \mathop\boxplus \cdots \bullet \bullet$ フィールド(D) 凤 標準  $|\mathbf{E}|\mathbf{E}|\mathbf{H}\mathbf{E}|$  is the conduction of  $\mathbf{A}\cdot\mathbf{W}\cdot\mathbf{W}\cdot\mathbf{V}$  .  $\checkmark$ B  $\sqrt{1 + (-1)^2 + (-1)^2}$ 書式設定記号(E) 冒 セクション(S)... ● ハイパーリンク田 ヘッダー(A) フッター(R) 脚注/文末脚注。 <sup>全</sup>□ 図表番号(G)... テキストマーク(K)... 東北大学 大学院情報科学研究科 相互参照(J)... <sup>全</sup> コメント(N) Ctrl+Alt+N 2010年5月6日 スクリプト(C)... 目次と索引(※)  $\mathbf 1$ . ガルタ仙台ですが、2004年から2009年までの長い長いI2の時代を経て、 封筒W. 今年 。<br><sub>長ってきました</sub>. 手倉森監督の下, I2にて成長してきた我らがベガルタ戦士 枠(M). 達は ┢遺憾なく発揮しています. チームは現在 11 位(5 月 6 日時点)と,J1の厚い 壁以 用 表(T)… Ctrl+F12 が伸ばせずにいますが, 次第にJ1のサッカーにも慣れ, 上位進出を虎視 脈々 水平線(Z). |塩浦准教授担当の講義「情報基礎 AI 受講者を対象に 画像(U) → ■ ファイルから(E). ました。皆様お誘い会わせの上、ふるってご参加下さ ☆ ムービーとサウンド(V) **スキャン(A)** オブジェクト(O)  $\Box$   $7V - \Delta \Phi$  $\overline{2}$  $\overline{\mathbf{e}}$  $\overline{2}$ S ファイル(F). |ス新潟との試合を観戦します. 会場は ユアテックスタジアム仙台です. 試 图 ⊵ △明約→生災?哄示予安全→ かお テホ字令けけ...ㅠドキホイワート2m 市邸銘 - 是知ホキ...フ. だ...フ. カ  $\rightarrow$ ページ1/1 槽準 日本語 插入 標準 |\* | B B B E || 0 <del>+ +</del> -ó  $\odot$ 100%

**TOHOKU** UNIVERSITY

図の修正

#### 挿入した図の大きさ,配置などを適宜修正する

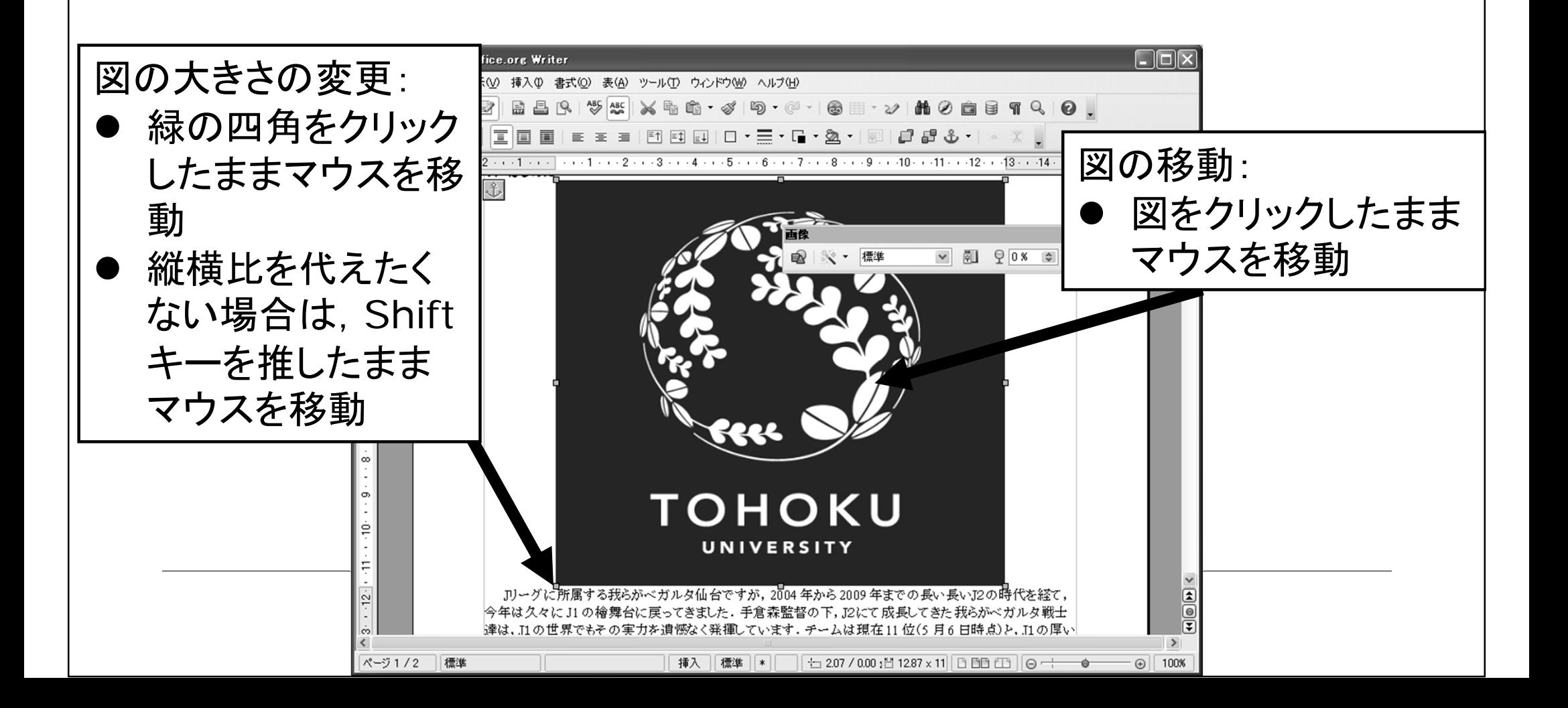

図の修正

#### 挿入した図の大きさ,配置などを適宜修正する

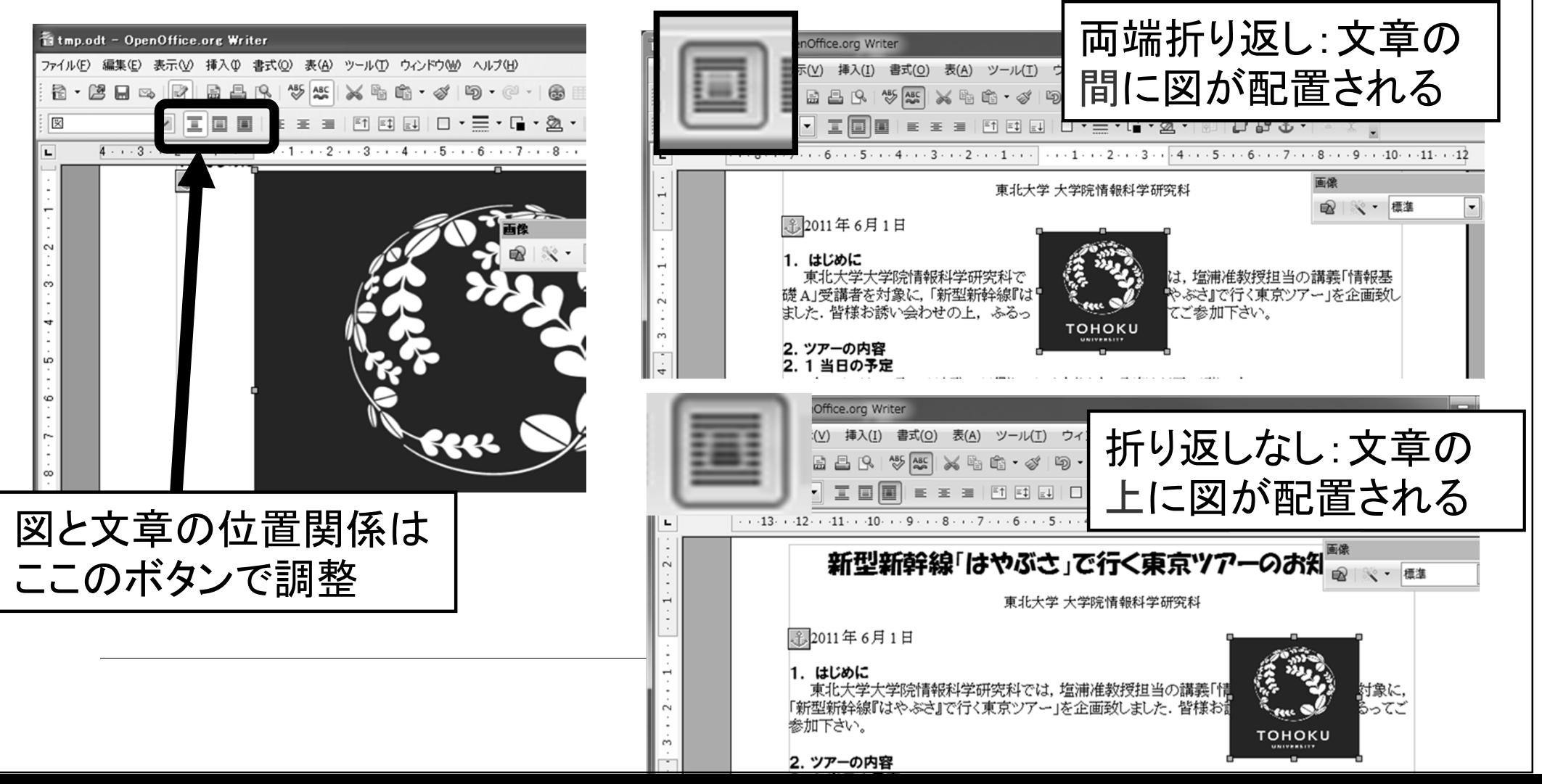

図に関する注意

#### Webページから図をコピーする際はそのページの利用規約に 従うこと. 無断使用は法的に罰せられることもあります

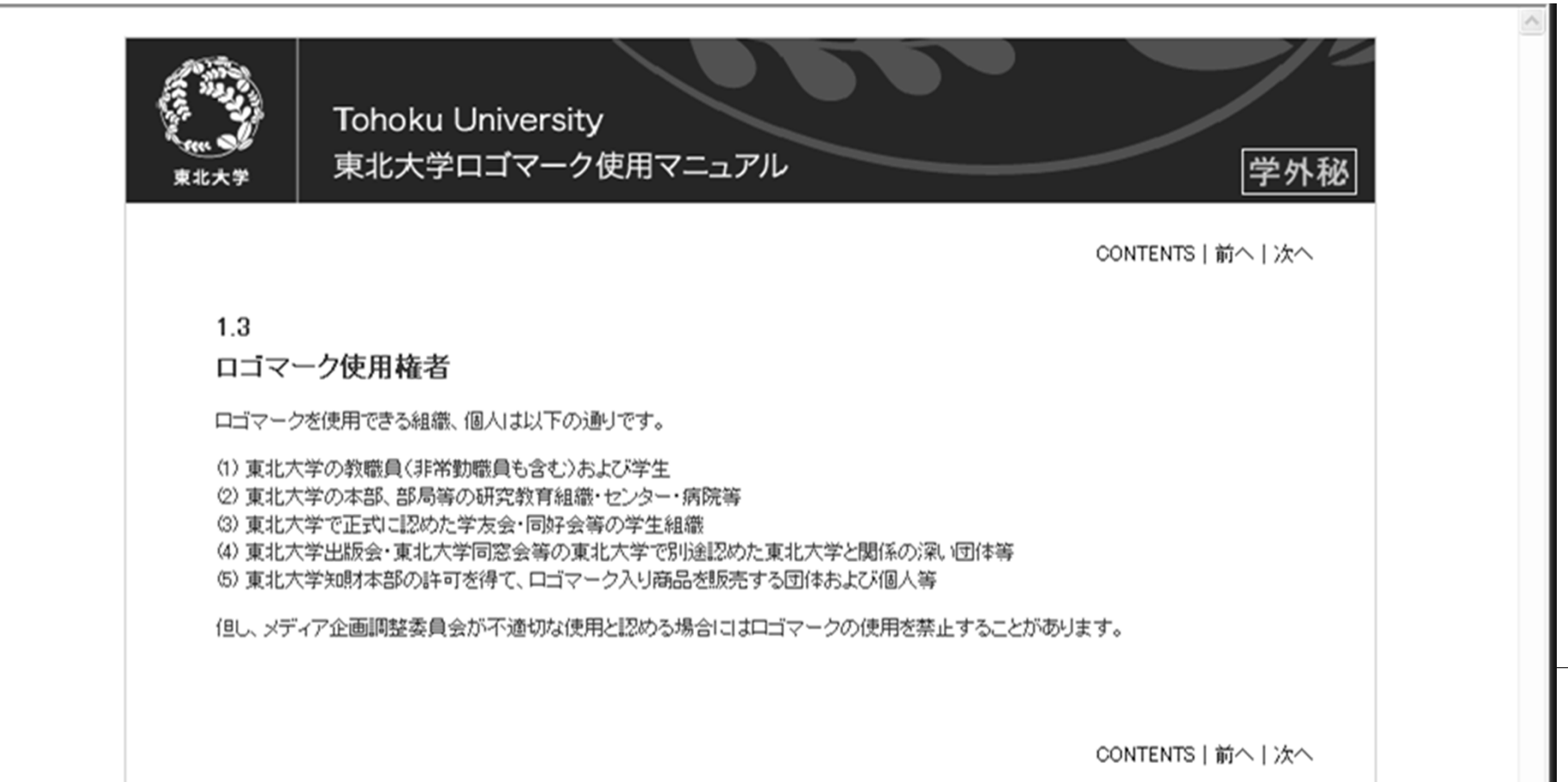